# RealPresence Group Ver4.1.3.2 及び 4.0.2.2 (OpenSSL 脆弱性対応) バージョンアップ手順書

Web 管理画面によるアップデート

**アップデートファイル(約 340MB)のダウンロード (作業時間:約 10 分)**

**ソフトウェアアップデート(4.1.X からのみ) (作業時間:約 40 分)**

USB デバイスによるアップデート

Version4.0.x および 4.1.x からのアップデート(作業時間:約 40 分)

**※Version4.0.2 からのアップデートは Web 管理画面上ではできません。 USB デバイスによる方法で行なってください。**

## アップデートファイルのダウンロード のダウンロード(ファイルサイズ:約 320MB)

**RealPresence Group アップデートファイル アップデートファイル(Version4.1.x からアップデート デートの場合)のダウン ロード (作業時間:約 10 分)**

① 「**http://support.polycom.com** 」にアクセスし、

「**DOCUMENTS & DOWNLOADS** 」→「**Telepresence and Video**」をクリックします。

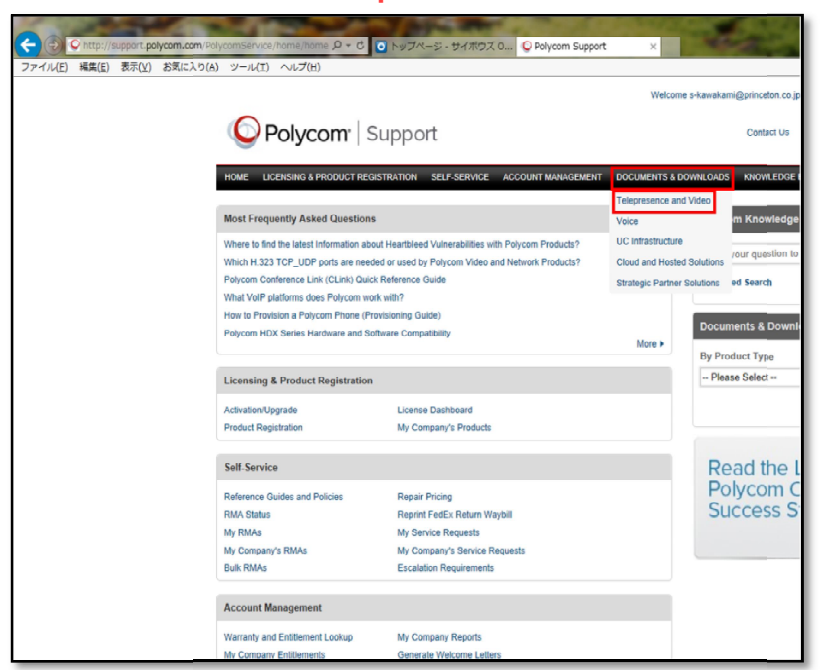

② 該当の機種をクリックします。

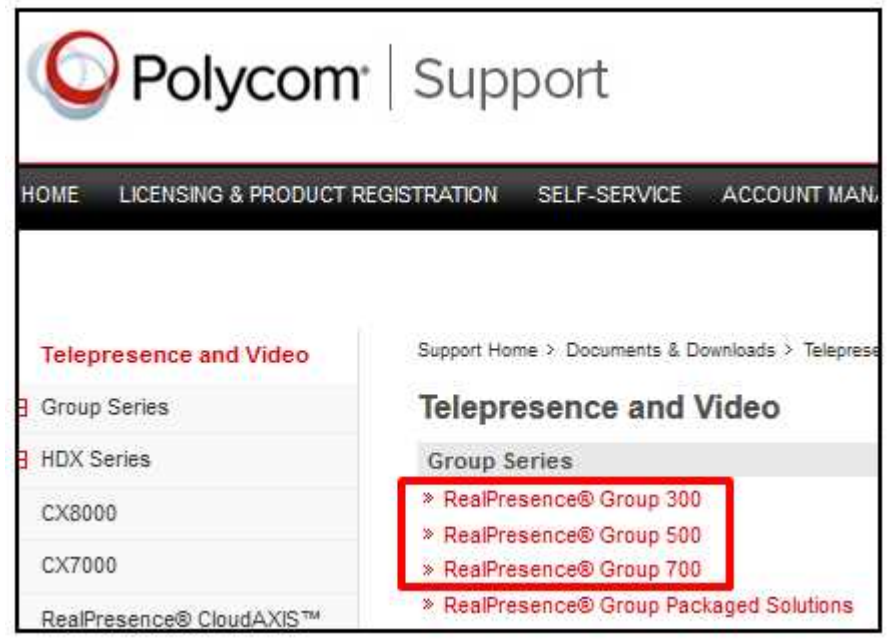

**PRINCETON**  $\overline{\mathsf{m}}$  in  $\overline{\mathsf{n}}$ 2014 年 5 月 2 日

③ 「**Polycom RealPresence® Group Series Software Version 4.1.3.2 (RealPresence® Group Series update for Heartbleed Open SSL vulnerability)** 」をクリックし、 「**名前を付けて保存**」で**デスクトップ** に保存します。

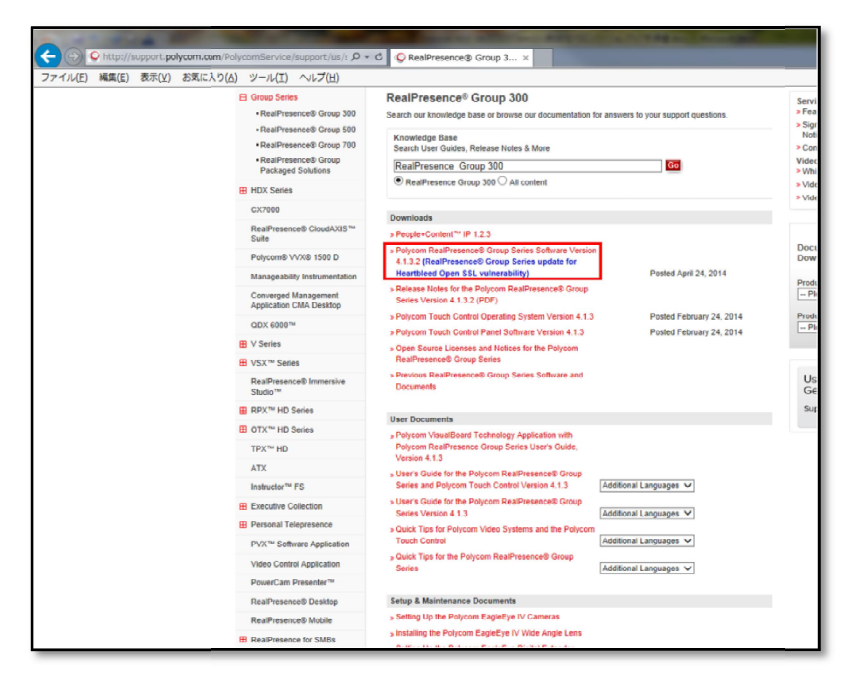

以上で RealPresence Group アップデートファイル (4.1.3.2)のダウンロードは終了です。

アップデートファイルのダウンロード のダウンロード(ファイルサイズ:約 340MB)

**RealPresence Group アップデートファイル アップデートファイル(Version4.0.x からアップ からアップデートの場合)のダウン ロード (作業時間:約 10 分)**

**ロード (作業時間:約 10 分)**<br>① 「http://support.polycom.com**」にアクセスし、** 

**FDOCUMENTS & DOWNLOADS」→「Telepresence and Video」をクリックします。** 

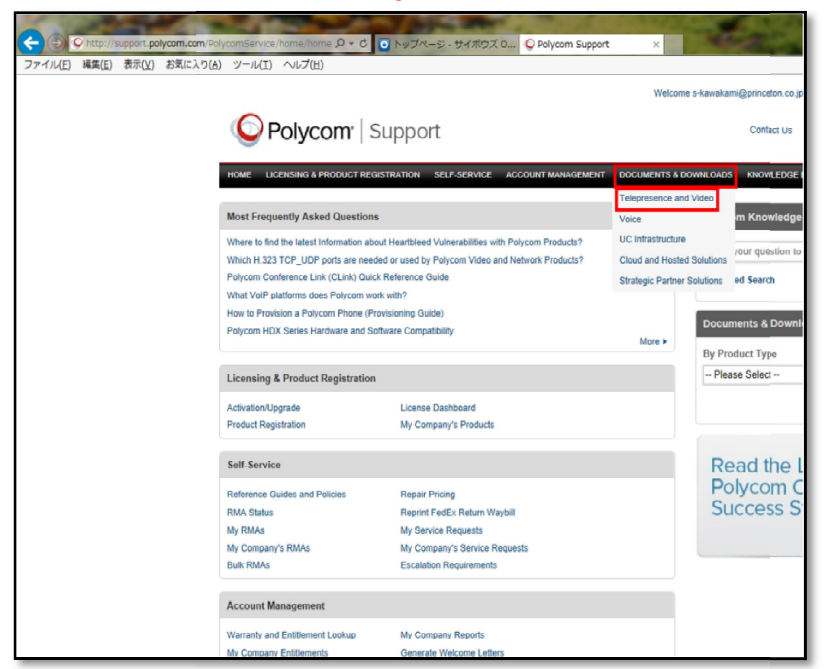

② 該当の機種をクリックします。

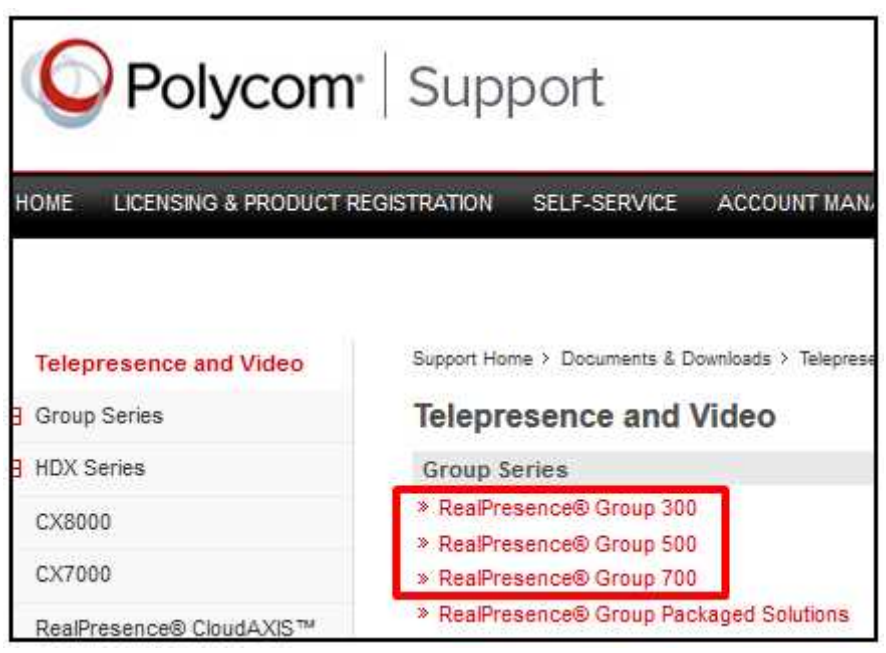

PRINCETON ïm in'

2014 年 5 月 2 日

#### ③ 「**Previous RealPresence® Group Series Software and Documents**」をクリックします。

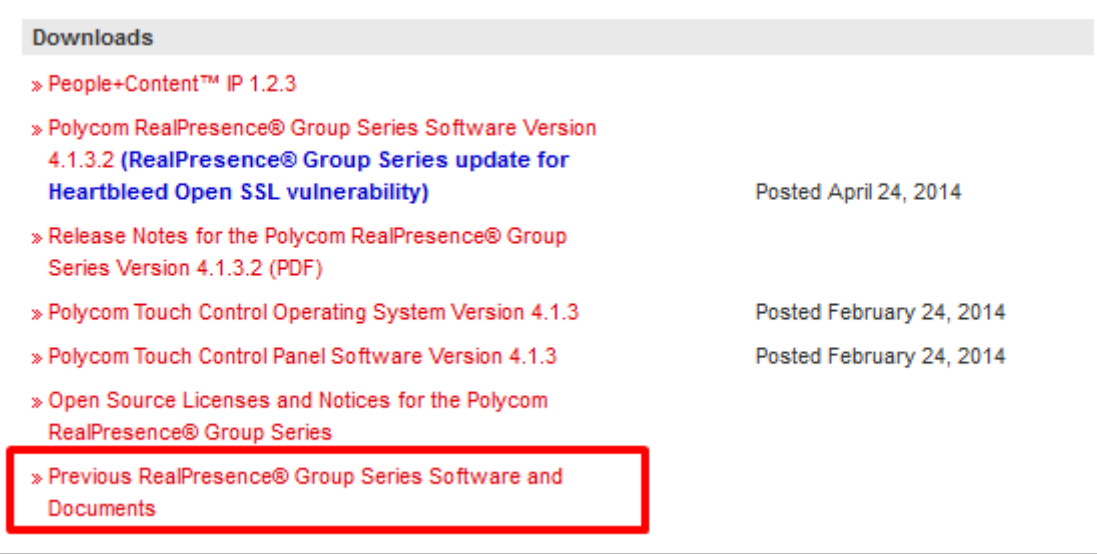

④ 「**RealPresence® Group Series Version 4.0.2.2 Software (RealPresence® Group Series update for Heartbleed Open SSL vulnerability) Posted May 2, 2014**」をクリックし「**名前を付けて保存**」 で**デスクトップ**に保存します。

**Group Series Version 4.1.1** » Polycom RealPresence® Group Series Software Version 4.1.1 » Release Notes for the Polycom RealPresence® Group Series Version 4.1.1 (PDF) » Release Notes for the Polycom RealPresence® Group Series, Version 4.1.1 (HTML) Group Series Version 4.0.2.2 » RealPresence® Group Series Version 4.0.2.2 Software (RealPresence® Group Series update for Heartbleed Open SSL vulnerability) Posted May 2, 2014 "Release Notes for the Polycom RealPresence® Group Series Version 4.0.2.2 (PDF) **Group Series Version 4.0.2** » Release Notes for the Polycom RealPresence® Group Series Version 4.0.2 (PDF) > Release Notes for the Polycom RealPresence® Group Series Version 4.0.2 (HTML)

以上で RealPresence Group アップデートファイル(4.0.2.2)のダウンロードは終了です。

## Web 画面によるアップデート(**4.1.x からのアップデートのみ可能**)

RealPresence Group ソフトウェアアップデート (作業時間:約40分) **※インターネット環境、DNS サーバ環境が必要です。(Polycom の FTP サーバに接続する為)** 

① ブラウザから RealPresence Group に設定している IP アドレスを入力し、Web 管理画面を開きます。 「管理者設定」→「一般設定」→「ソフトウェアアップデート」で「**ソフトウェアのアップデートのチェック**」をクリックします。 **※RealPresence Group と接続するパソコンは必ず同一ネットワーク上にして下さい。**

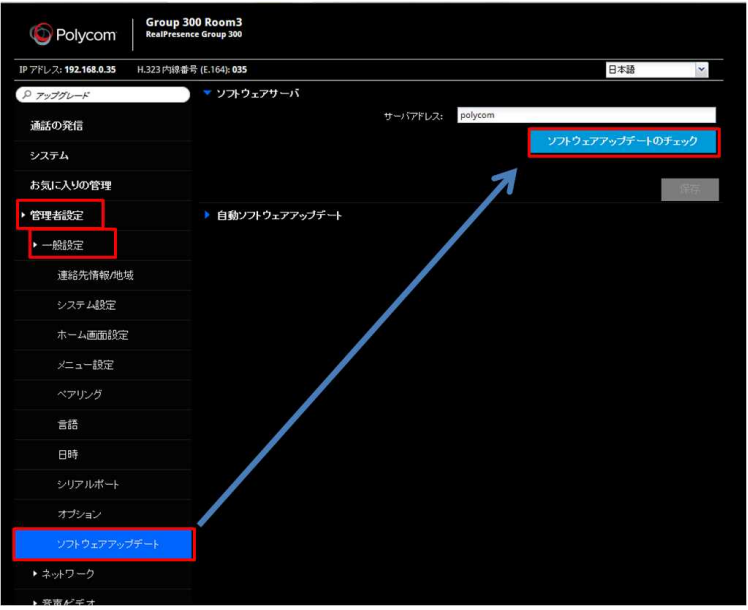

② ソフトウェアサーバに接続しチェックしています。

「**サーバに接続できません…**」と出た場合は DNS サーバの設定を確認してください。 **※DNS サーバ環境がない場合は、公開 DNS サーバ (8.8.8.8)をご使用下さい。**

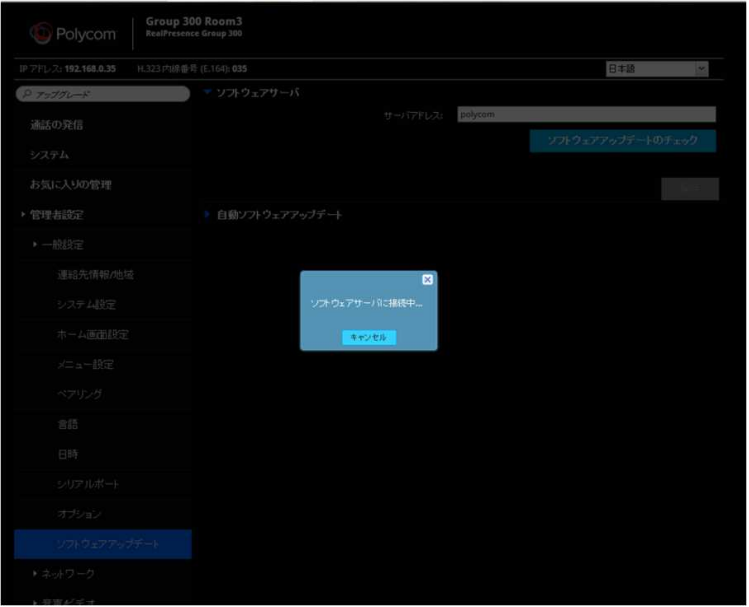

### 新しいソフトウェアバージョンが「**4.1.3.2-200003**」であることを確認し、「**アップデートの開始**」をクリックします。

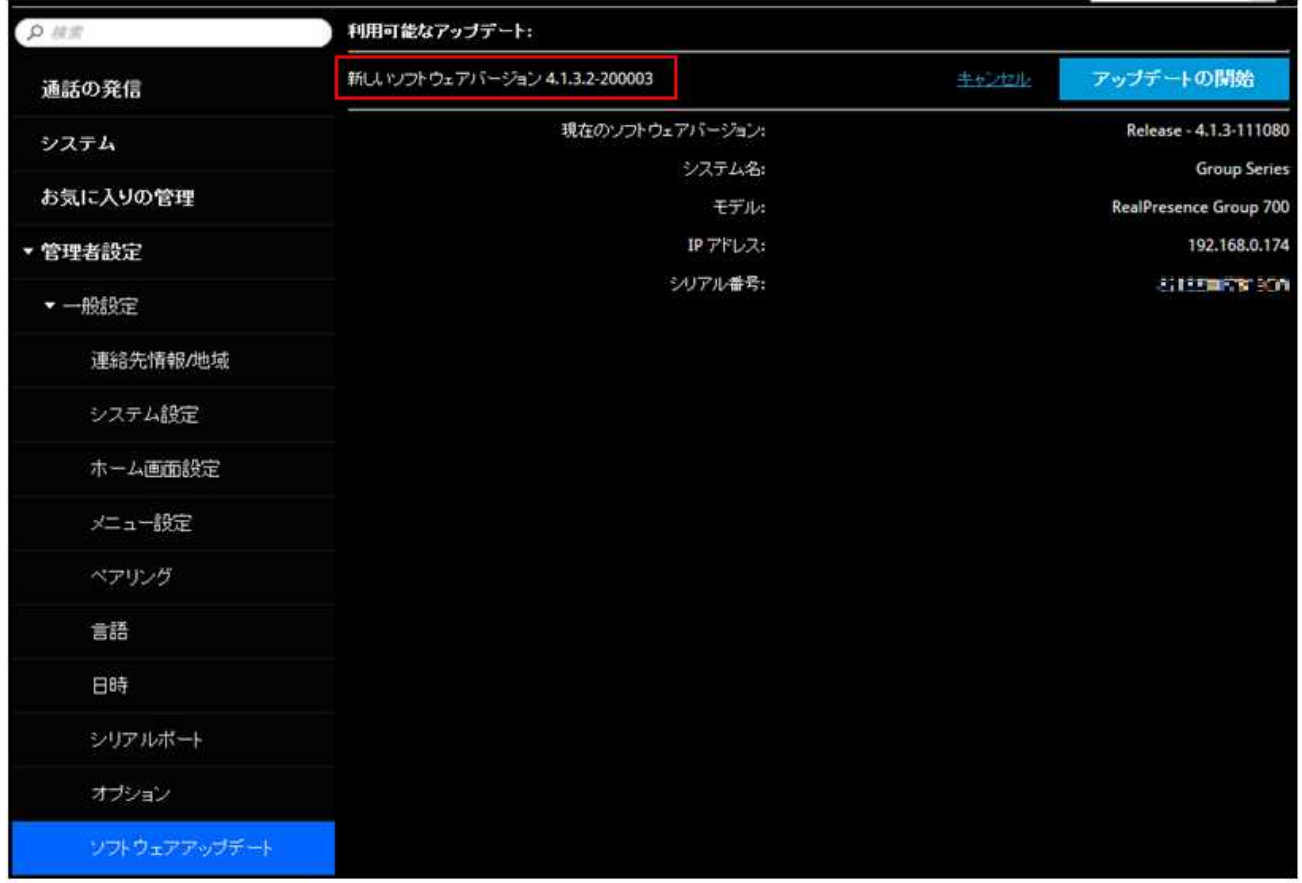

アップデートが始まります。(約 40 分かかります。電源をオフにしないでください。)

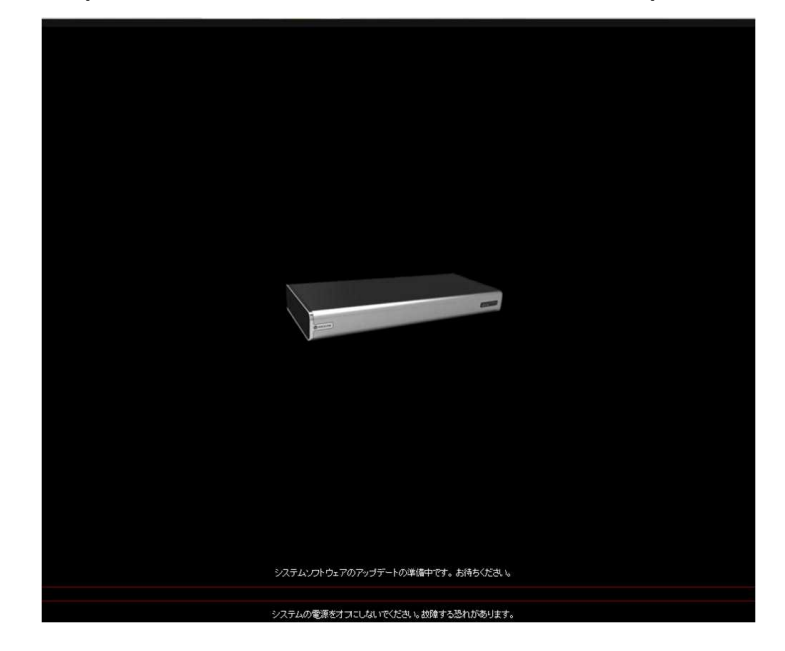

⑤ RealPresence Group システムでは、ソフトウェアアップデートの実行中に内部再起動を複数回実行します。 再起動は、それぞれ約2、3分かかります。この処理によって、アップデート実行中にメモリが解放され、 アップデート処理の信頼性が向上します。

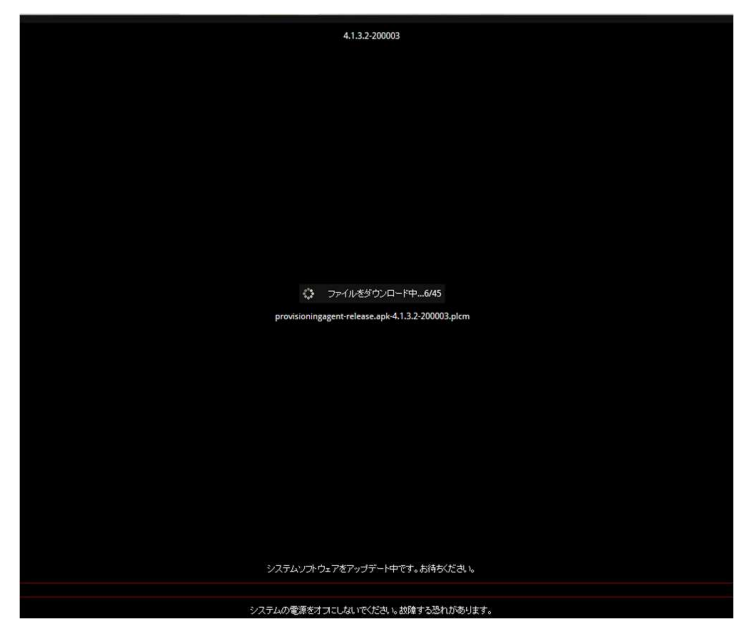

⑥ アップデートが完了し、システムが再起動します。

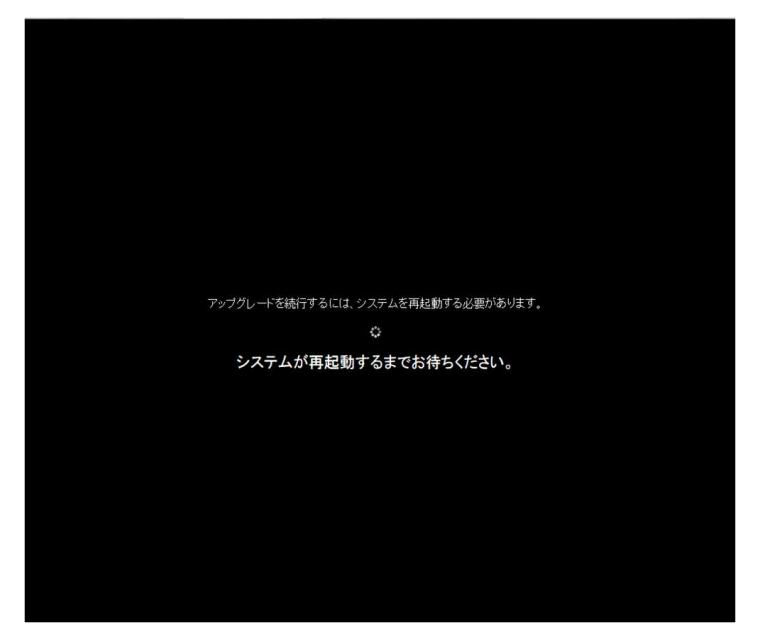

⑦ 「システム」をクリックし、「**システムソフトウェア**」が「**Release - 4.1.3.2-200003**」に変わっていることを 確認します。

**※再起動後自動で下記管理画面に遷移しない場合、手動でブラウザを更新して下さい。**

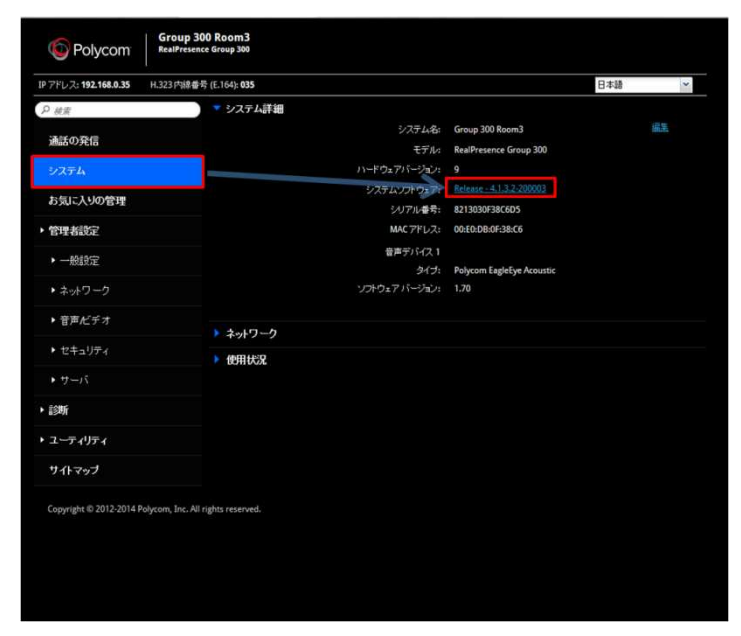

以上で RealPresence Group ソフトウェアアップデートは終了です。

USB デバイスによるアップデート

**Version4.0.x および 4.1.x からのアップデート(作業時間:約 40 分)**

- ① 下記のいずれかのファイルを用意します。
	- Ver. 4.1.3.2 バージョンのソフトウェア (**polycom-gseries-release-4.1.3.2-200003.tar**)
	- Ver. 4.0.2.2 バージョンのソフトウェア (polycom-gseries-release-4.0.2.2-40467.tar)

**※4.1.x からアップデートする場合: Ver. 4.1.3.2 バージョンのソフトウェア**  4.0.x からアップデートする場合:Ver. 4.0.2.2 バージョンのソフトウェア を使用します。ダウンロード方法は先述の手順を参照

② 上記ファイル(**.tar**)を USB に保存します。

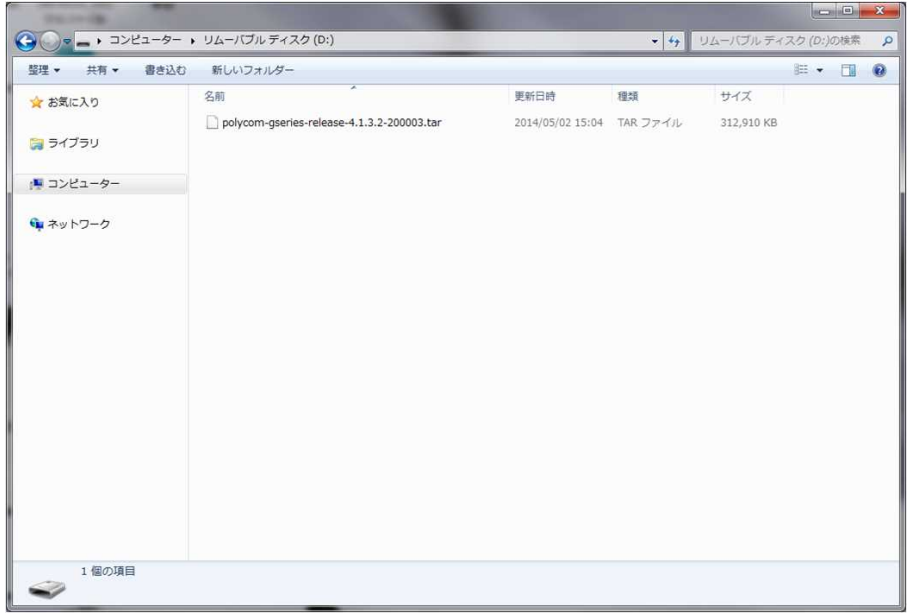

**USB の中身**

③ Group 本体の電源を入れます。

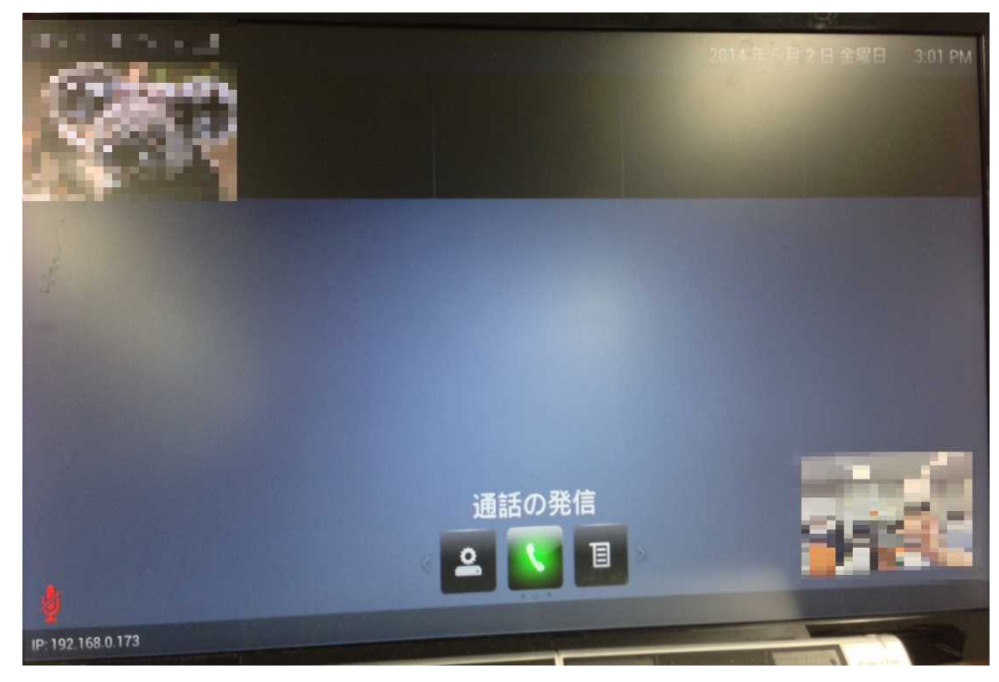

ローカルホーム画面(下記画像)表示後、USB を本体背面の USB ポートに挿します。

**ホーム画面** 

- アップデート開始メッセージが表示され、リモコンで「**OK**」を押しアップデートを開始します。(約 40 分で完了)
- アップデートが完了し、ホーム画面表示後本体より USB を抜きます。

⑦ ローカル画面または Web 管理画面のシステム情報でバージョンがアップデート後のバージョンになっていることを確認 します。

リモコン操作:ホーム画面(10 ページ参照)より「**メニュー**」→「**設定**」→「**情報**」→「**システム情報**」から、ソフト ウェアバージョンを確認します。

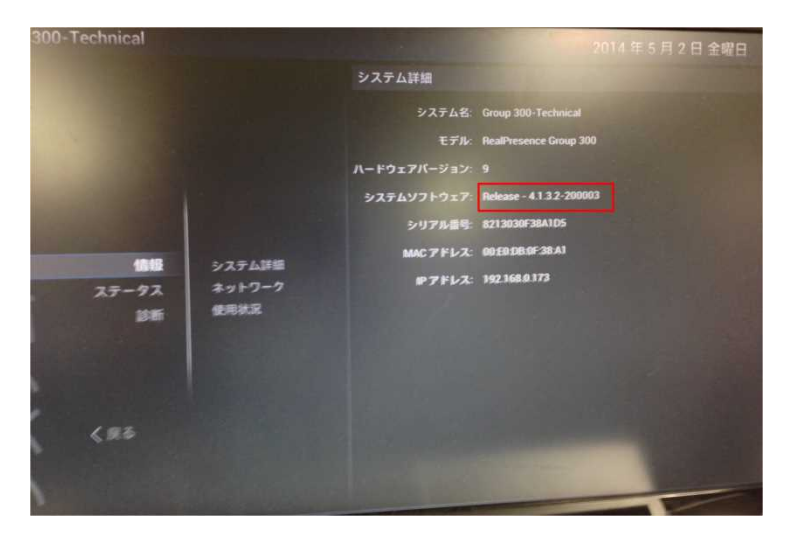

Web 管理画面:「**システム**」をクリックし、システムソフトウェアが変わっていることを確認します。

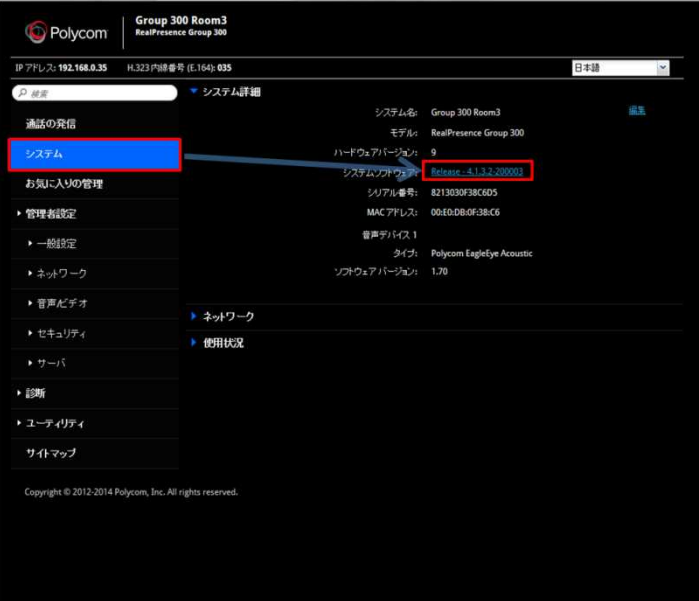

以上で RealPresence Group ソフトウェアアップデートは終了です。